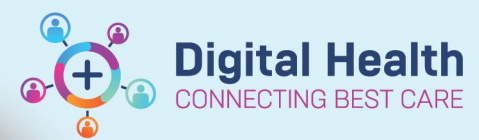

## **Tracking Board – Updating Patient Status**

**Digital Health Quick Reference Guide** 

## **This Quick Reference Guide will explain how to:**

Effectively use the Tracking Boards in the Cerner Millennium system

## **Definitions:**

**Tracking Board** – Enables staff to see all of the patients in every area of care and understand whose providing care,

what care is required and what stage of their visit a patient is at

## **Updating Patient Status**

- 1. As a care provider, you can update the patients status directly from the tracking board
- 2. Click on patients entry and select the appropriate option to reflect their current stage of care

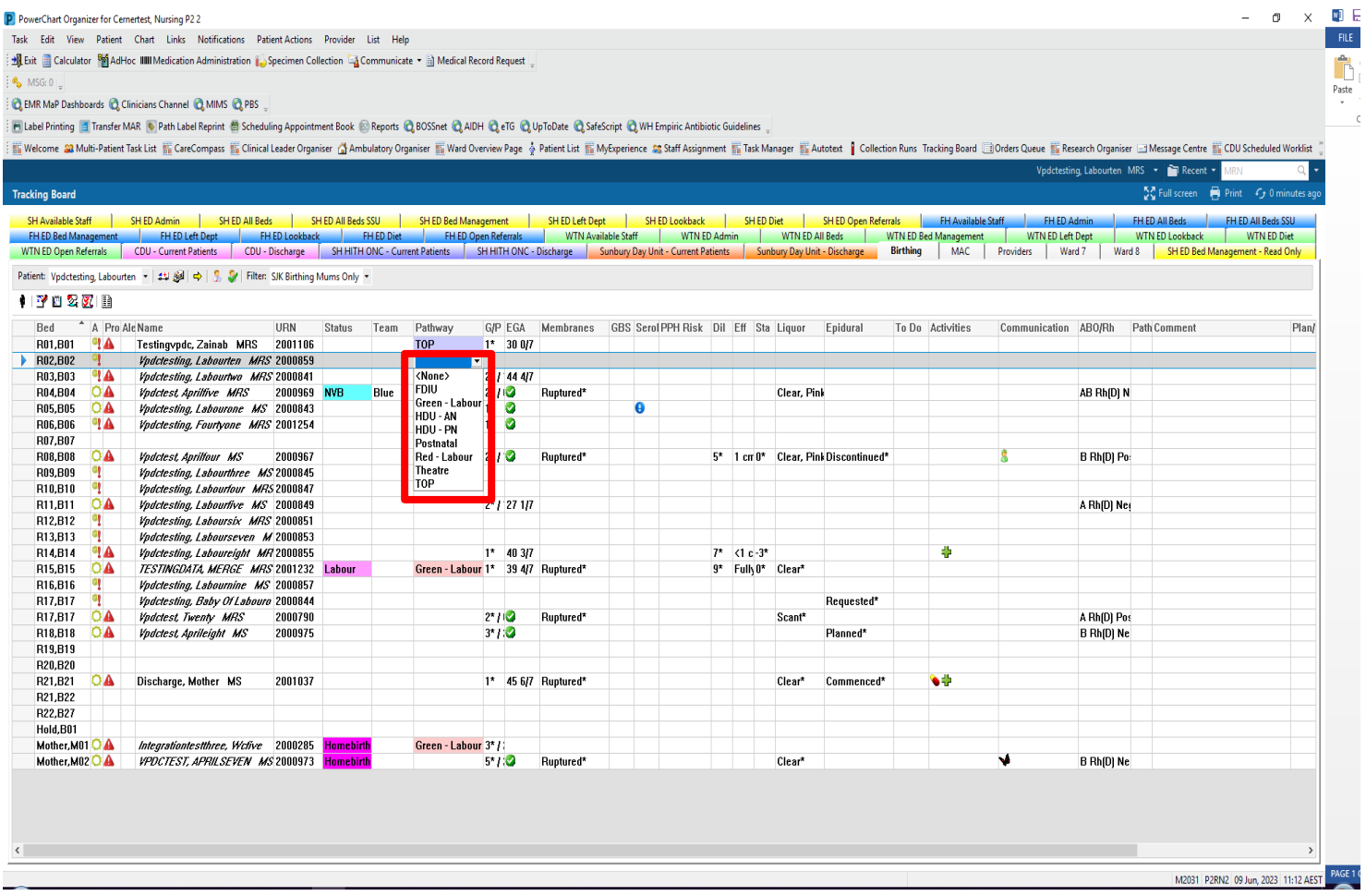

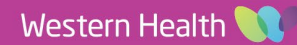